# DAWAN Plan de la formation [www.dawan.fr](https://www.dawan.fr)

# Formation Excel Intermédiaire: Macros - Formulaire et Pilotage Word en VBA

## Formation éligible au CPF, contactez-nous au 22 519 09 66

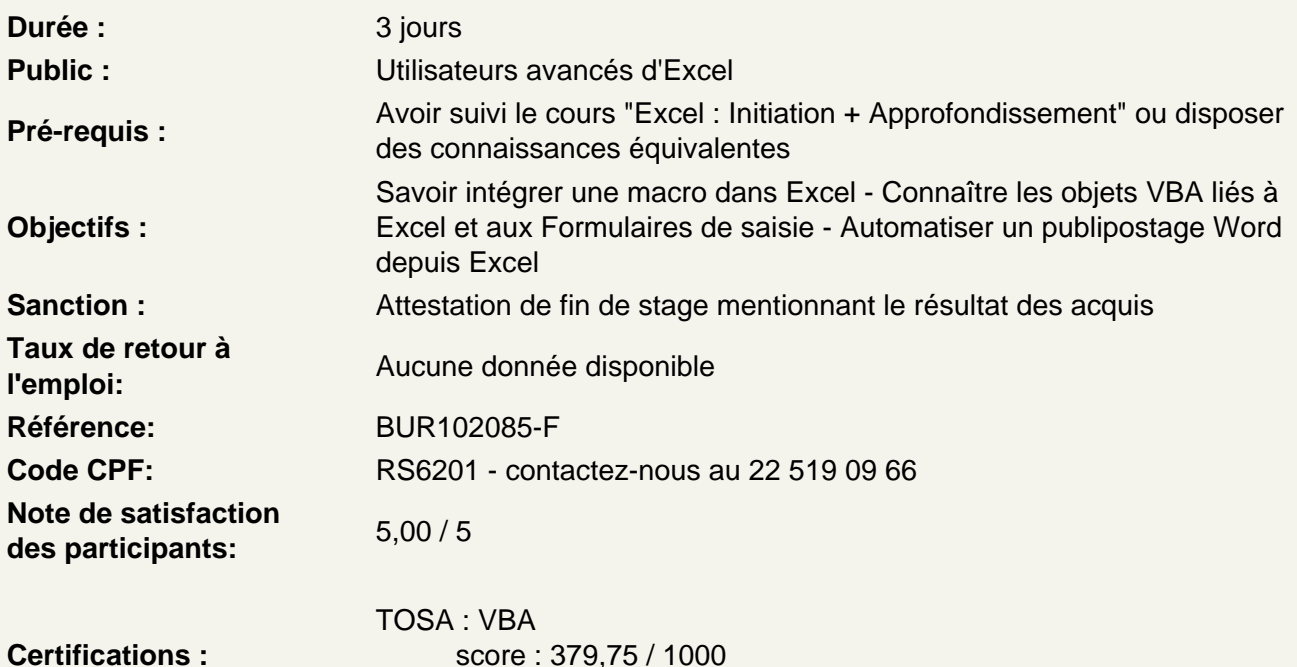

calculé le 01/05/2024

Préparer Excel à l'utilisation des macros

l'onglet "Développeur" les regles de nommage et formats de fichier Présenter la fenêtre "enregistrer une macro" le rôle du fichier "Personal.xlsb et du dossier "XLSTART"

Gérer l'enregistrement des Macros

Mettre en évidence les pièges de l'enregistreur de macro Gérer l'enregistrement relatif et absolu manipuler le fichier "Personnal.xlsb" Utiliser les outils du classeur pour enregistrer et créer un Macro

Utiliser une macro

Exécuter, Supprimer ou remplacer une macro Utiliser un raccourci

#### Présenter la fenêtre "Macro" Supprimer ou remplacer une macro dans le "Personal.xlsb"

#### **Affecter un objet à une Macro**

Utiliser les icones Accéder et Présenter la" barre d'outils Accès rapide" et le "Ruban" Personnaliser le "Ruban" Manipuler les icones dans la "barres d'outils Accès rapide" et dans le "Ruban" Les différents types d'ojets à affecter à une macro

#### **Accéder à l'interface "Visual basic editor"**

Présenter les fenêtres Explorateur de projet ("VBProject") et "Propriétés" Gérer les modules (renommer, déplacer, supprimer…) Décrire le contenu d'un module et d'une Macro Repérer un commentaire et un mots clés Décrire les règles d'écriture du VBA Utiliser le "Pas à pas" Ajouter ou modifier le code d'une Macro en Visual basic

#### **Utiliser les contrôles de formulaire et les contrôles ActiveX sur une feuille de calcul dans Excel**

- Case à cocher
- Zone de texte
- Etiquette
- Case d'option
- Image
- Toupie
- Zone de liste déroulante
- Bouton de commande
- Zone de liste
- Barre de défilement
- Bouton bascule

#### **Paramétrage, Cellule liée**

Liaison avec les fonctions

### **Créer un formulaire de saisie**

Concevoir la mise en page Traiter les données

Enregistrer les saisies du formulaire dans une table par VBA

#### **Piloter Word depuis Excel en VBA**

Activer les Références Créer un nouveau document Ouvrir un document existant Transférer des données Excel dans un document Word vierge

#### **Créer un document type sous Word et automatiser son remplissage en VBA**

Revoir la mise en page Insérer et gérer les signets Créer le module de remplissage de document en VBA

#### **Publipostage avancé**

Révision des bases du publipostage **Etiquettes** Courriers électroniques Règles et publipostage conditionnel Les codes de champs & formatages spécifiques

#### **Publipostage en VBA**

Créer un module VBA pour générer un document par destinataire.